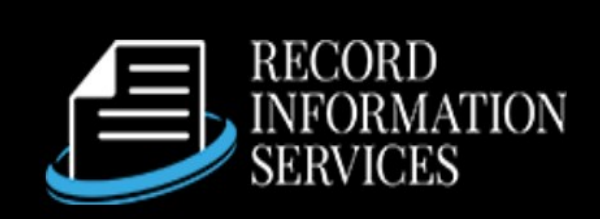

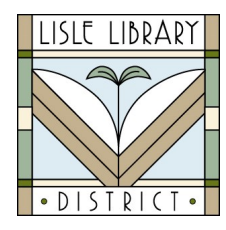

Lisle Library District Cardholders: Use **Record Information Services (Public Record)** to access information gathered through Illinois counties, the state of Illinois and federal government record sources.

## **Access Steps:**

 From Your Computer: Go to [www.lislelibrary.org/LLDdatabases](https://www.lislelibrary.org/LLDdatabases) Select "Public Record." Enter your library card number and PIN. Click "Log in."

## **GETTING STARTED:**

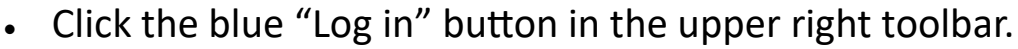

- Click on the "Library Patron Access" icon.
- Click on a database to search, such as "Real Estate Transactions."
- Click on a county from the list to search.

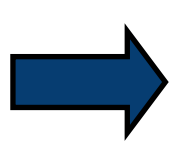

- Add a date range and any additional fields to assist with the search. Scroll to the bottom of the page and click on, "Find Data."
- Choose information to add to your report by checking or unchecking the options.
- Then click "Run Report." Scroll through the results one at a time using the arrows under the records.

**Click the printer icon above the results to save the record you are viewing to a PDF, print the current record, or print all records in PDF format (limit of 1000 records).**

## **Need More Help?**

Email: adultservices@lislelibrary.org to connect with LLD staff

Lisle Library District | 777 Front St., Lisle, IL 60532 | (630) 971-1675 | www.lislelibrary.org